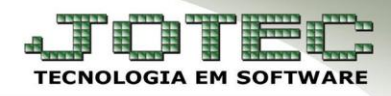

## **APURAÇÃO DE IRPJ / CSLL**

- **Objetivo:** Demonstrar em forma de relatório a apuração do IRPJ e CSLL quando a empresa estiver sobre o regime do Lucro Presumido, com a opção de fazer a apuração mensal ou trimestral.
- **1. Parâmetros**
- **2. Apuração**

## **1. Parâmetros**

Acesse: *Livros Fiscais* **>** *Arquivo* **>** *Empresa:*

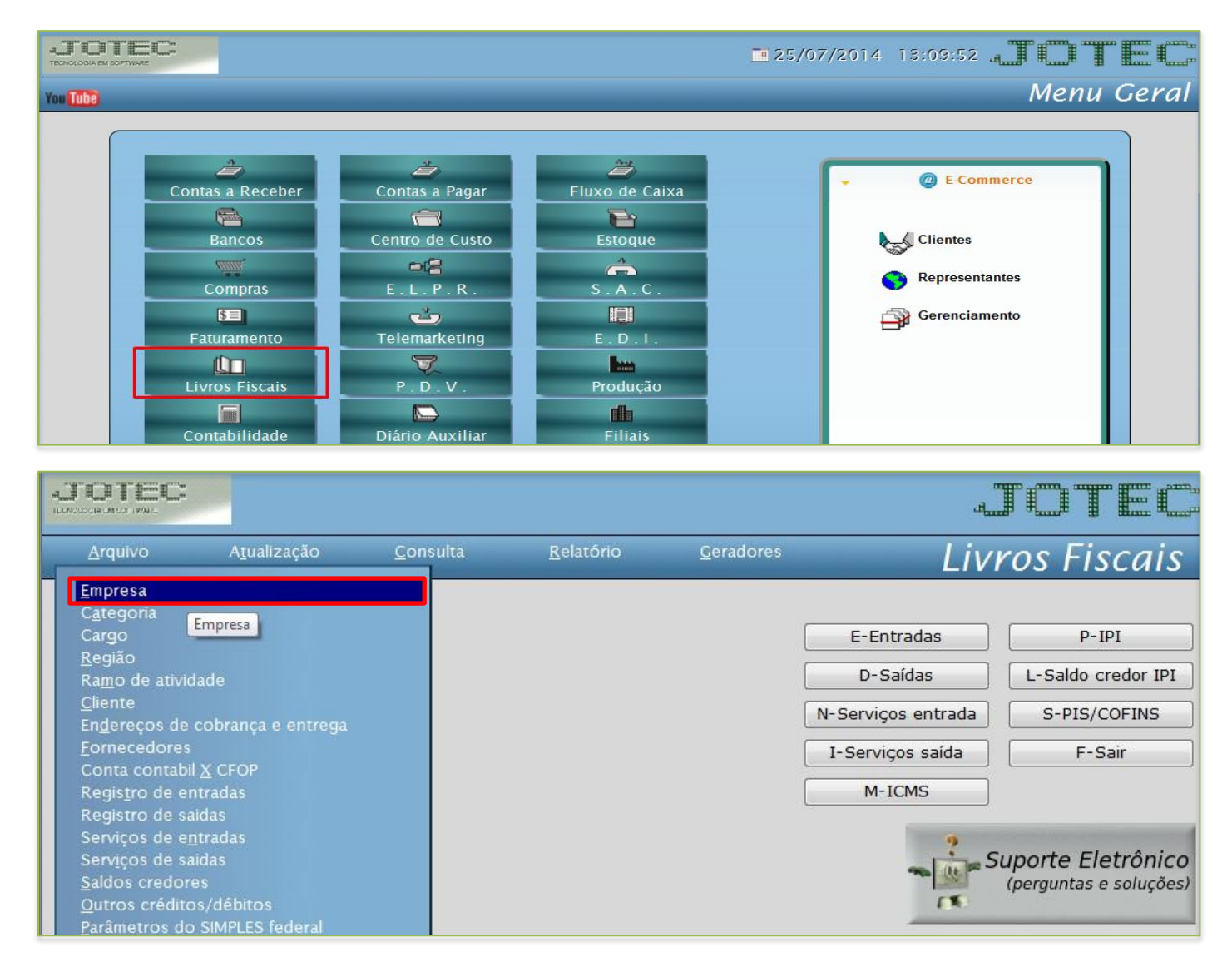

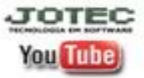

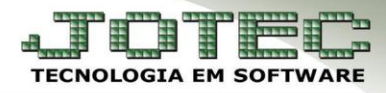

 Vá até o campo **IRPJ / CSLL** e informe as alíquotas referente a estes impostos para que possa ser gerada a apuração.

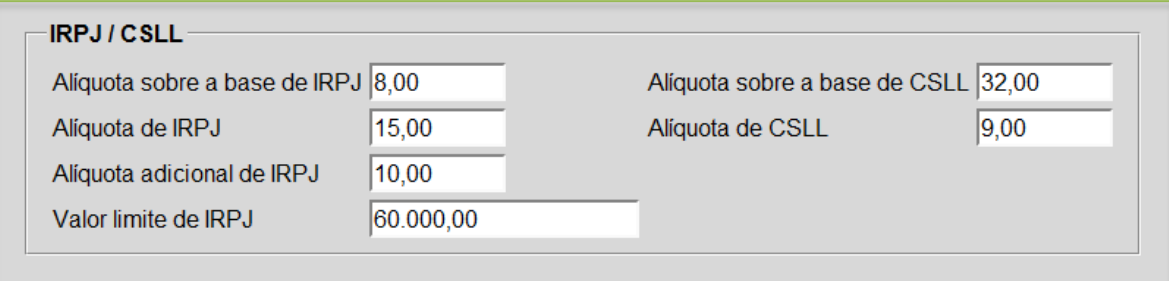

## **2. Apuração**

Realizados os parâmetros acesse: *Livros fiscais > Atualização > Apuração de IRPJ / CSLL*.

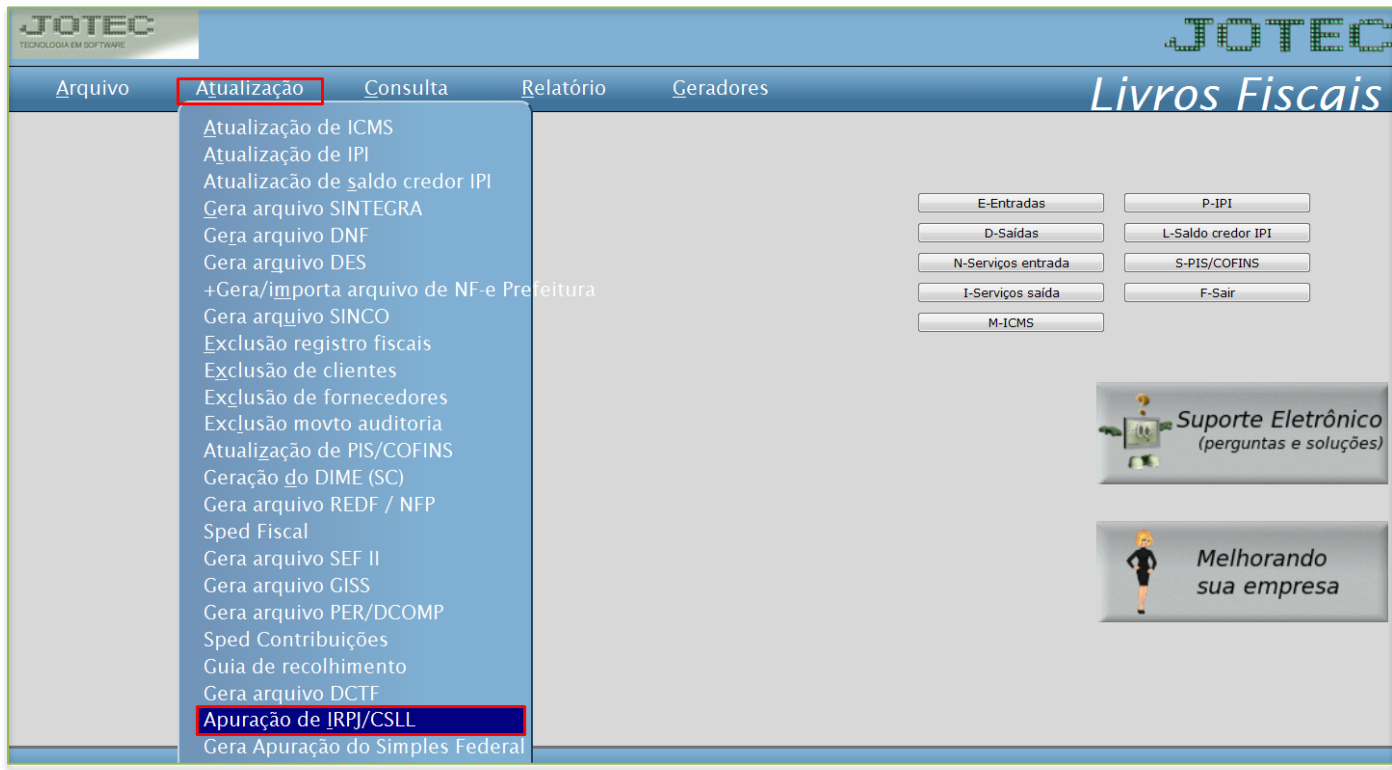

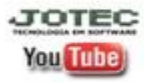

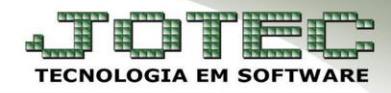

Para gerar a apuração mensal basta informar o *mês* e o *ano* a ser apurado e clique em OK.

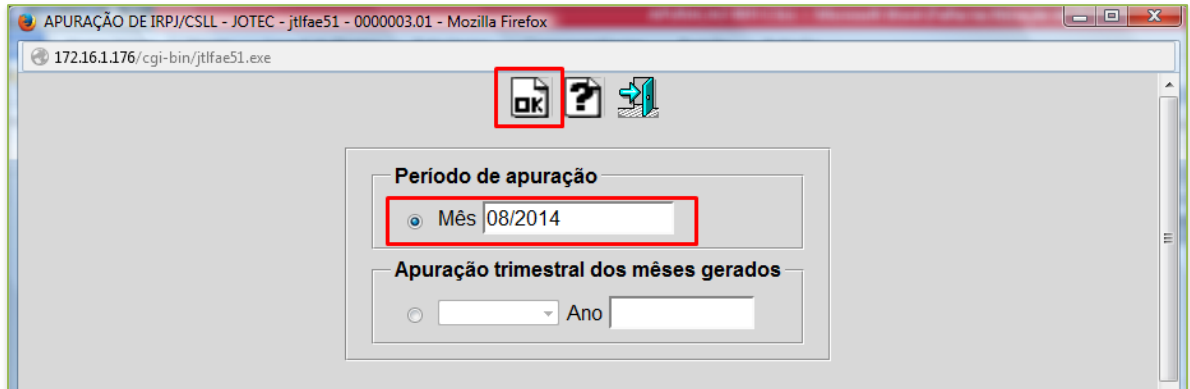

Para gerar a apuração trimestral basta selecionar o *trimestre* desejado e o *ano*, depois clicar em *OK.*

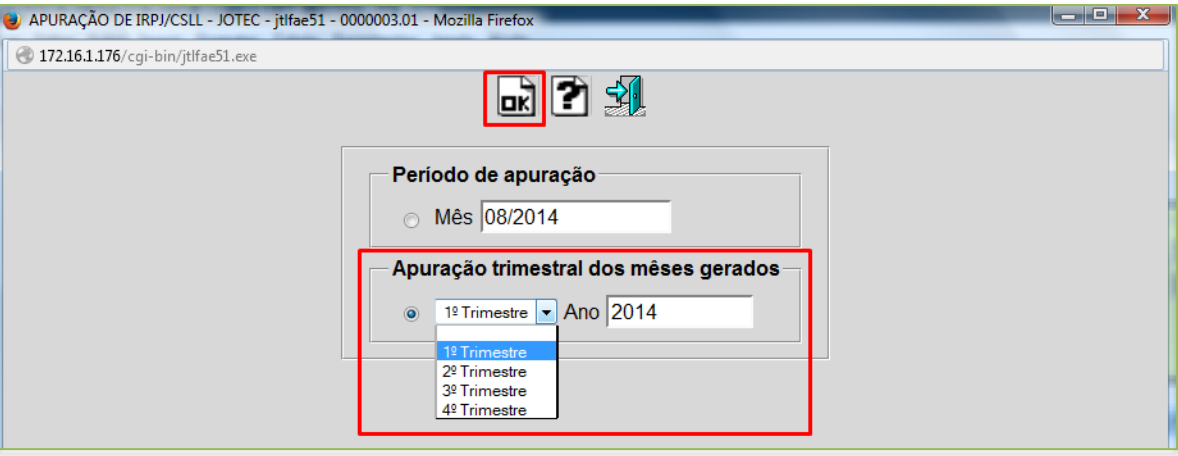

Aparecerá a mensagem abaixo. Clique em *OK* para que sela aberto o relatório de apuração.

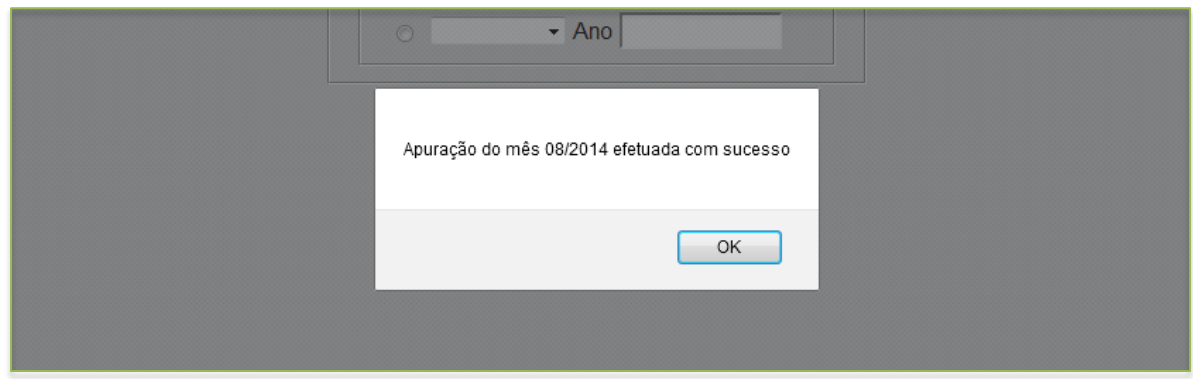

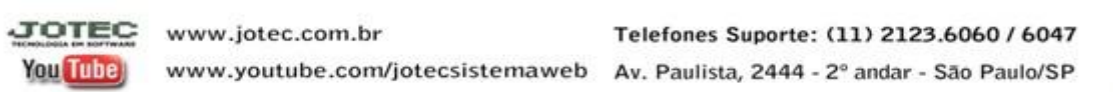

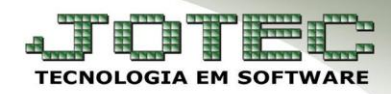

*Relatório de apuração do IRPJ / CSLL:*

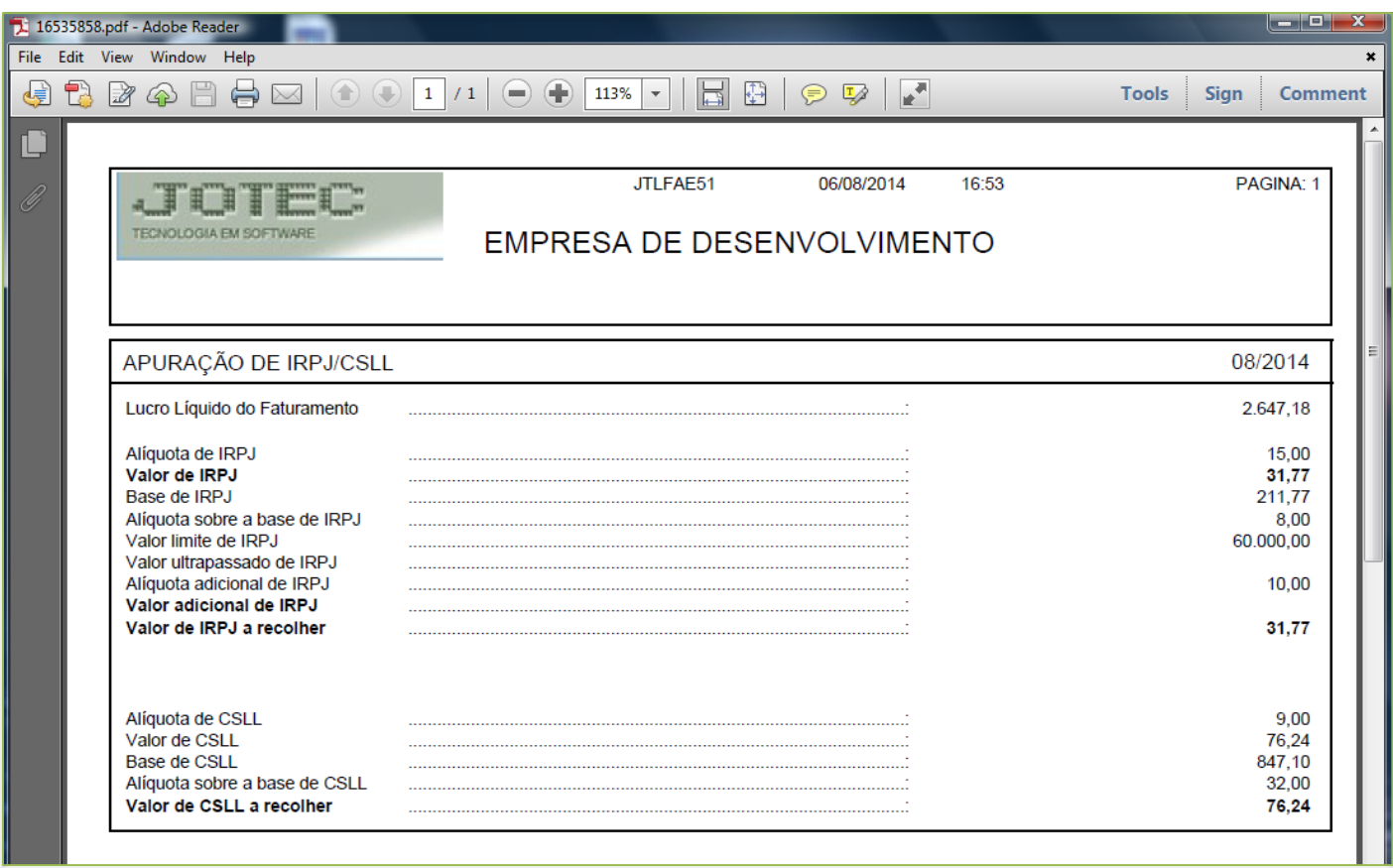

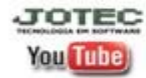